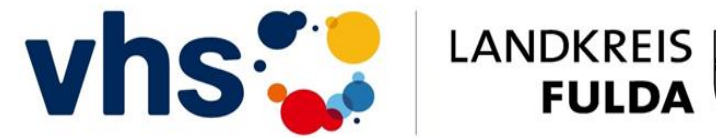

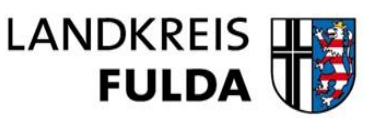

## **Leitfaden für die Teinahme an einem Onlinevortrag der Volkshochschule Landkreis Fulda**

Wir freuen und über Ihr Interesse an unserem Angebot an Online-Lehrveranstaltungen.

Themen und Termine entnehmen Sie bitte unserer Homepage unter [www.vhs-fulda.de](file://Client/G$/Online%20Vorträge/Vortrag%20Fr.%20Gutberlet/www.vhs-fulda.de)

Die Zugangsdaten zum Online-Klassenraum können Sie direkt bei der VHS anfordern (Tel.: 0661 / 6006- 1600, E-Mail: vhs@landkreis-fulda.de). Diese werden Ihnen in der Regel als E-Mail zugesandt. In dieser E-Mail befindet sich ein Link, über den Sie Zugang zu einer Willkommensseite erhalten.

Melden Sie sich hier bitte als **Gast** unter Ihrem echten Namen an (bitte keine Umlaute wie ä,ü,ö nutzen).

Der Vortrag beginnt zu der in der Kursbeschreibung angegeben Zeit. Etwa 10 Minuten vor Kursbeginn wird der virtuelle Klassenraum für Sie freigeschaltet und Sie können das Geschehen im Raum beobachten.

Während der Veranstaltung haben Sie die Möglichkeit inhaltliche Fragen an die Referenten zu stellen, indem Sie in das Fenster unten rechts (Chat) Ihre Fragen schreiben. Unser Moderatorenteam wird diese an die Referenten weiterleiten.

## **Hinweise zur technischen Ausstattung**

Sie benötigen einen Computer mit guter Internetverbindung. Wir empfehlen die **Nutzung von Kopfhörern**, da die Tonqualität besser ist als beispielsweise die Nutzung des PC- oder Notebook-Lautsprechers. Kamera oder Mikrofon werden nicht benötigt!

Bitte testen Sie vor Teilnahme Ihren Computer, ob er für die Nutzung unserer Übertragungsplattform AdobeConnect geeignet ist, unter folgender Adresse:

[https://admin.adobeconnect.com/common/help/en/support/meeting\\_test.htm](https://admin.adobeconnect.com/common/help/en/support/meeting_test.htm)

Falls bei der Durchführung des Tests Probleme auftreten, können diese evtl. durch folgende Vorgehensweise behoben werden:

- Prinzipiell empfiehlt es sich, einen aktuellen Browser (z.B. Firefox) zu verwenden.
- Sollte der Flash-Player nicht unterstützt werden, muss eine aktuelle Version der Software auf dem Computer installiert werden. Welchen Flash-Player Sie gerade nutzen und wo Sie die neueste Version herunterladen können, erfahren Sie auf folgender Seite: <http://www.adobe.com/de/software/flash/about/>
- Für einige Geräte wird prinzipiell keine Flash-Unterstützung angeboten. Hierzu zählen vor allem auf iOS basierende mobile Geräte wie z.B. das iPad. Abhilfe schafft eine kostenlose App mit der Bezeichnung Adobe Connect Mobile for iOS, die in Apples Online Store heruntergeladen werden kann.
- Wenn der Verbindungstest fehlschlägt, kann es sein, dass Einstellungen der Firewall in Ihrem Netzwerk dafür verantwortlich sind. Führen Sie in diesem Fall folgenden erweiterten Test durch: [http://www.flashcomguru.com/apps/port\\_test/index.cfm](http://www.flashcomguru.com/apps/port_test/index.cfm)
- Adobe Connect nutzt die Ports 80(http), 433(https) und 1935(RTMP), um die Verbindung zwischen Veranstaltungsraum und den Besuchern zu ermöglichen. In manchen Firmennetzwerken sind einige dieser Ports, die das System benötigt, z.B. durch eine Firewall geschlossen. In diesen Fällen bekommt man keinen Zugang zum Connect-Raum und muss den Administrator bitten, diese Ports oder die Funktion "tunneling" freizuschalten.

Sollten Sie während des Vortrags mit der Ton- und Bildqualität Schwierigkeiten haben, dann geben Sie uns bitte über die Chatfunktion eine Rückmeldung. Bitte berücksichtigen Sie, dass wir Ihre Lautsprecherqualität an Ihrem Computer / Notebook / Tablet nicht beeinflussen können.

Bei Fragen im Vorfeld der Veranstaltung erreichen Sie uns per E-Mail unter vhs-leitung@landkreis-fulda.de.

Wir wünschen Ihnen einen interessanten Vortrag!

Ihr VHS-Team